客户内网环境有大量我司路由交换设备,但不同设备的重要级别不同,客户希望对于一些特定的重要 核心以及接入设备进行端口UP/DOWN告警实时监控,对于别的一些不重要的设备的接口,希望不收到 它们的端口告警信息

客户现网使用IMC进行网络管理监控

1.首先在IMC平台上查看已经产生的告警,如下图所示:

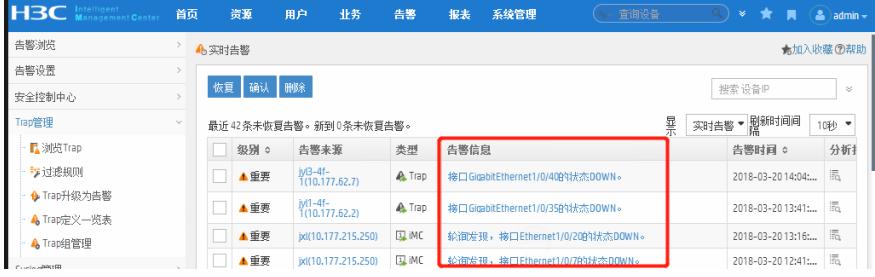

图1

2.客户希望过滤某些特定端口的告警信息,例如图中IP为10.177.62.7的G1/0/40端口。此时可以在IMC 上选择告警->Trap管理->过滤规则->增加, 如下图所示,

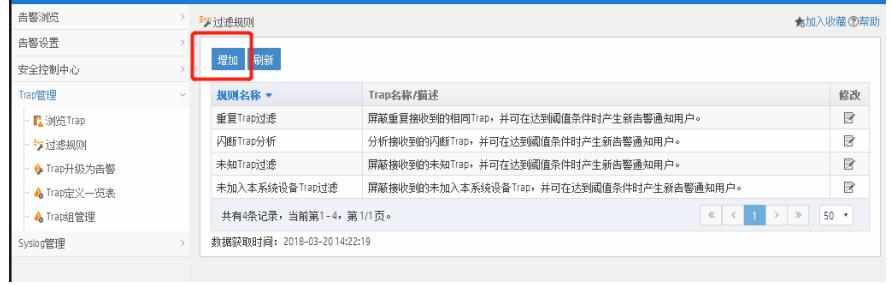

图3

3.按照如下图所示的步骤进行填写,选择对应需要过滤的接口,如下图所示:

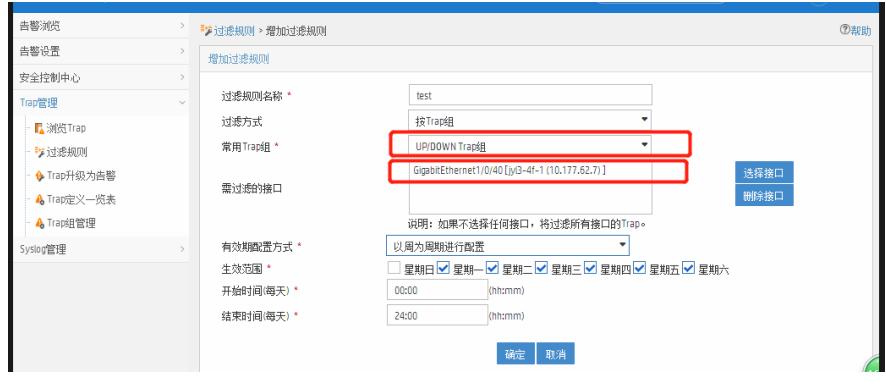

图4

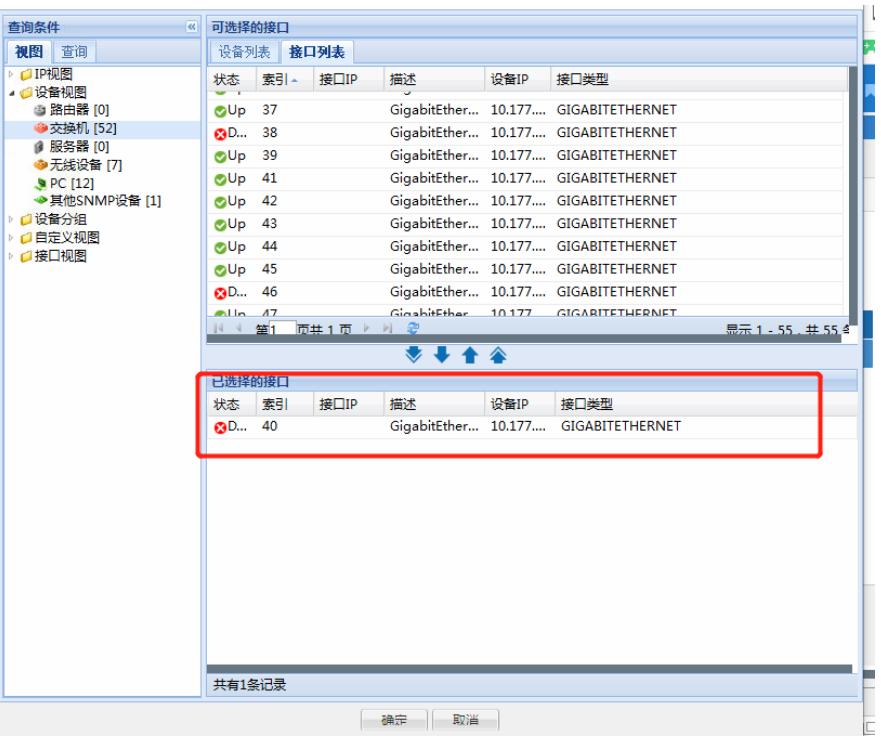

图5

## 4.查看已经增加好的过滤规则

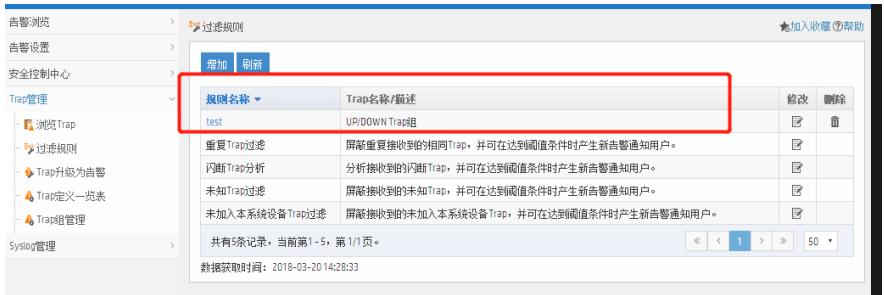

图6

## 5.之后都不会出现该端口的告警信息了

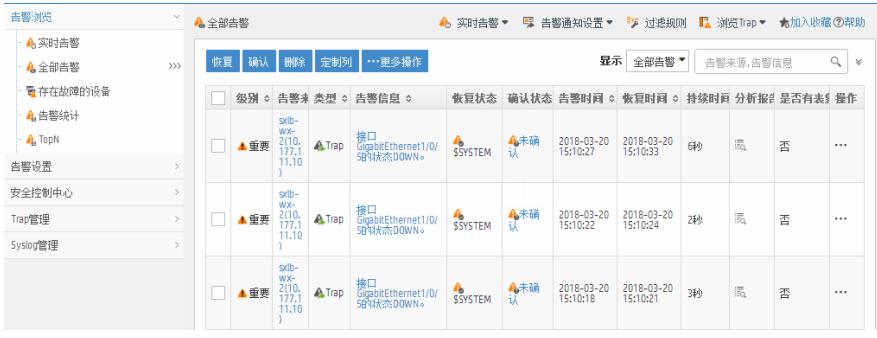

图7

在增加过滤规则时候,如若不选择任何接口,则所有设备的对应trap信息都会被过滤